## 27.7 XML-EXPLORER

Die Klasse XmlExplorer (gb.xml) ist etwas Besonderes, da es sich um eine Kombination aus XmlReader und XmlDocument handelt: Die SAX-Schnittstelle ist dieselbe wie bei XmlReader, die Klasse funktioniert aber intern wie die DOM-API. Wenn Sie ein Dokument öffnen, so wird es geladen und über XmlDocument geparst. Rufen Sie die Read()-Methode auf, dann wird ein (interner) Zeiger auf den nächsten Knoten verschoben. Sie können daraufhin auf den aktuellen Knoten mit Hilfe der Node-Eigenschaft wie bei XmlReader zugreifen.

Stellen Sie während der Arbeit mit der XmlReader-API in einem Ihrer Projekte fest, dass Sie aus Leistungsgründen doch besser die DOM-API verwenden sollten, dann müssen Sie nur alle *XmlReader*-Vorkommen im Quelltext durch *XmlExplorer* ersetzen. Dadurch sind Sie nicht gezwungen Ihren Quelltext völlig neu zu schreiben, sondern ihn nur partiell zu ändern.

Wenn Sie aus irgendeinem Grund Ihre XML-Dokumente linear – vom ersten Knoten bis zum letzten – untersuchen möchten und das gesamte Dokument im Speicher halten wollen, dann könnte die Verwendung der Klasse XmlExplorer eine gute Lösung für Sie sein.

27.7.1 Eigenschaften und Methoden

Ein neues XmlExplorer-Objekt können Sie so erzeugen:

```
Dim hXmlExplorer As XmlExplorer 
hXmlExplorer = New XmlExplorer ( [ Document As XmlDocument] )
```
Die Klasse XmlExplorer besitzt die folgenden Eigenschaften und Methoden, die bereits in den vorangegangenen Kapiteln beschrieben wurden:

- Property Document As XMLDocument **SI**
- Property Read Eof As Boolean ø
- Property Read Node As XmlNode ø
- Property Read ReadFlags As .XmlExplorerReadFlags ×
- Property Read State As Integer **SI**
- Sub Load ( Document As XmlDocument ) **SI**
- Sub Open ( Path As String ) ×
- ø Function Read ( ) As Integer

## 27.7.2 Beispiel XML-Parser (XmlExplorer)

Im vorgestellten Beispiel sollen aus Kontaktdaten – gespeichert in einer XML-Datei – ausgewählte Daten ausgelesen werden und dann in einer TextArea angezeigt werden. Die ausgelesenen, aufbereiteten und in einer Text-Datei abgespeicherten Daten könnten zum Beispiel als Basis für den Druck von Adress-Aufklebern dienen:

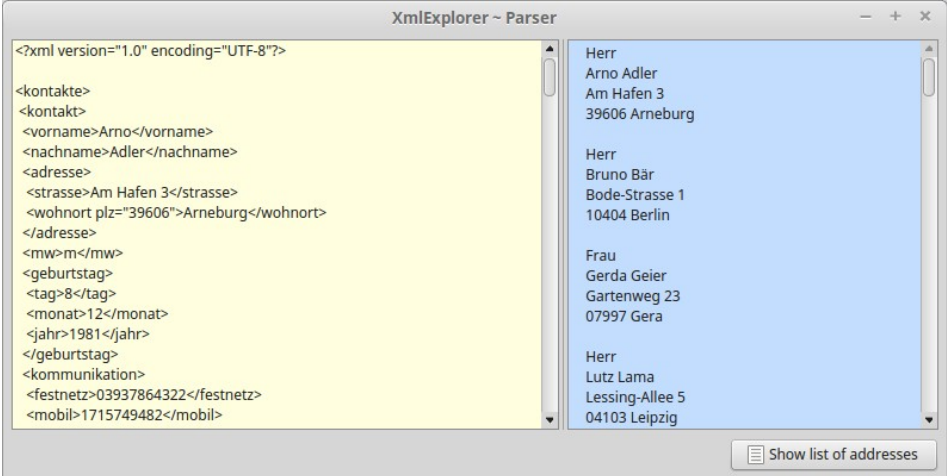

Abbildung 27.7.2.1: GUI des Beispiel-Projektes

Das Beispielprojekt ist eine Adaption eines Projektes → Kapitel 27.3 XMLReader mit gleicher Aufgabenstellung, jedoch unter Verwendung der Klasse XmlExplorer statt XmlReader.

Der Quelltext wird vollständig angegeben:

```
' Gambas class file
Public hXMLExplorer As XmlExplorer
Public sXMLPath As String = "files/list.xml" 
Public Sub Form_Open()
 ShowXMLContent()
    txaXML.Pos = 0 
    HSplit1.Layout = [3, 2]
End
Public Sub btnShowRecords_Click()
  Dim i, j As Integer
  Dim asMatrix As String[]
  Dim avRecords As New Variant[]
    Dim sSpace As String = String$(4, " ")
    avRecords = GetRecords()
  For i = 0 To avRecords. Max
    asMatrix = New String[]
    asMatrix = avRecords[i]
    txaList.Insert(sSpace & asMatrix[0] & gb.NewLine)
    txaList.Insert(sSpace & asMatrix[1] & " " & asMatrix[2] & gb.NewLine)
        txaList.Insert(sSpace & asMatrix[3] & gb.NewLine)
        txaList.Insert(sSpace & asMatrix[5] & " " & asMatrix[4] & gb.NewLine)
        txaList.Insert(gb.NewLine)
    Next
  File.Save(Application.Path &/ "files/addresslist.txt", txaList.Text)
End
Private Sub ShowXMLContent()  
  hXMLExplorer = New XmlExplorer
    hXMLExplorer.Open(sXMLPath)  
    txaXML.Text = hXMLExplorer.Document.Content  
End
Private Function GetRecords() As Variant[]
    Dim asRecord As String[]
  Dim avRecords As New Variant[]
    txaList.Clear()
    asRecord = New String[]
    hXMLExplorer = New XmlExplorer
    hXMLExplorer.Open(sXMLPath)  
    While Not hXMLExplorer.Eof
        Select Case hXMLExplorer.Node.Type
             Case XMLReaderNodeType.Element
                 If hXMLExplorer.Node.Name = "mw" Then
                        If hXMLExplorer.Node.Value = "w" Then 
                              asRecord.Add("Frau", 0)
                        Else
                              asRecord.Add("Herr", 0)
                       Endif
                        avRecords.Add(asRecord)
            asRecord = New String[]
                 Endif
                 If hXMLExplorer.Node.Name = "vorname" Then 
                        asRecord.Add(hXMLExplorer.Node.Value, 1)
                 Endif
                 If hXMLExplorer.Node.Name = "nachname" Then 
                       asRecord.Add(hXMLExplorer.Node.Value, 2)
                 Endif
                 If hXMLExplorer.Node.Name = "strasse" Then 
                       asRecord.Add(hXMLExplorer.Node.Value, 3)
                 Endif
                 If hXMLExplorer.Node.Name = "wohnort" Then
                       asRecord.Add(hXMLExplorer.Node.Value, 5)
```

```
           For Each hXMLExplorer.Node.Attributes
                Select Case hXMLExplorer.Node.Attributes.Name
                                  Case "plz"
                                       asRecord.Add(hXMLExplorer.Node.Attributes.Value, 4)
                             End Select
                        Next           
                 Endif     
      End Select
      hXMLExplorer.Read()
  Wend  
  Return avRecords
```
End

## Kommentar:

- Der vorgestellte Parser liest den Inhalt der XML-Datei komplett und filtert nur die Daten heraus, ø die der Anwender weiterverarbeiten möchte. Diese Daten werden jeweils in Datensätzen erfasst und in einem Variant-Array gespeichert.
- Dabei werden diese Rohdaten für den Anwendungszweck aufbereitet. So wird je nach Wert für × das mw-Element entschieden, ob die Anrede Mann oder Frau gelten soll.
- Die so aufbereiteten Daten werden anschließend → Abbildung 27.7.2.1 in einer TextArea ange-× zeigt.
- Die Adressliste wird in der Datei *addresslist.txt* abgespeichert. ø
- Ein Besonderheit zeigt sich beim Filtern der Original-Daten nach Wohnort und Postleitzahl, da g, die Postleitzahl in einem Attribut mit dem Attributnamen 'plz' steckt, während der Ort als Element-Wert (Text-Knoten) ausgelesen wird.